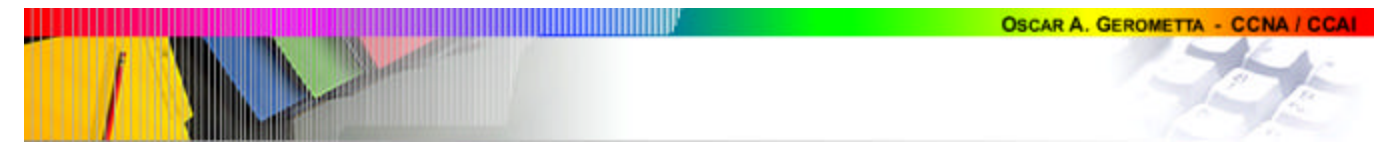

# **Procedimiento de configuración de un Router Cisco 2500/2600**

Inicialmente supondremos que estamos trabajando en la consola de un router Cisco 2500, con un sistema operativo Cisco IOS 12.0 y que se denominará LAB\_A.

### **1. Ingrese en el modo privilegiado**

Router>enable

### **2. Configuración del nombre del dispositivo**

Router#config terminal Enter configuration commands, one per line. End with CNTL/Z. Router(config)#hostname LAB\_A

> Este comando no admite la inclusión de espacios dentro del nombre del dispositivo.

Tenga en cuentas que algunas configuraciones que utilizan este parámetro son sensibles a mayúsculas y minúsculas.

### **3. Configuración de los puertos**

LAB A(config)#interface ethernet 0 LAB\_A(config-if)#ip address 192.5.5.1 255.255.255.0

Asigna dirección IP y máscara de subred al puerto.

LAB\_A(config-if)#no shutdown

Habilita administrativamente el puerto.

%LINEPROTO-5-UPDOWN:Line protocol on Interface Ethernet0, changed state to up %LINK-3-UPDOWN: Interface Ethernet0, changed state to up LAB\_A(config-if)#interface ethernet 1 LAB\_A(config-if)#ip address 205.7.5.1 255.255.255.0 LAB\_A(config-if)#no shutdown %LINEPROTO-5-UPDOWN:Line protocol on Interface Ethernet1, changed state to up %LINK-3-UPDOWN: Interface Ethernet0, changed state to up LAB A(config-if)#interface serial 0 LAB\_A(config-if)#description Puerto de conexión con la red LAB\_B Permite agregar un comentario del Administrador sobre la interfaces. LAB\_A(config-if)#ip address 201.100.11.1 255.255.255.0 LAB\_A(config-if)#clock rate 56000

> En el caso de puertos seriales que deben cumplir tareas de DCE, es preciso configurar el parámetro clock rate, indicando la velocidad del puerto en bps. Este parámetro no se incluye en los puertos seriales DTE.

LAB\_A(config-if)#no shutdown %LINEPROTO-5-UPDOWN:Line protocol on Interface Serial0, changed state to up %LINK-3-UPDOWN: Interface Serial0, changed state to up LAB\_A(config-if)#exit LAB\_A(config)#exit %SYS-5-CONFIG\_I: Configured from console by console LAB\_A#copy run start Building configuration...

[OK]

Siempre: Una vez introducidos los cambios deseados en la configuración, y verificados los mismos, copie la configuración a la NVRAM.

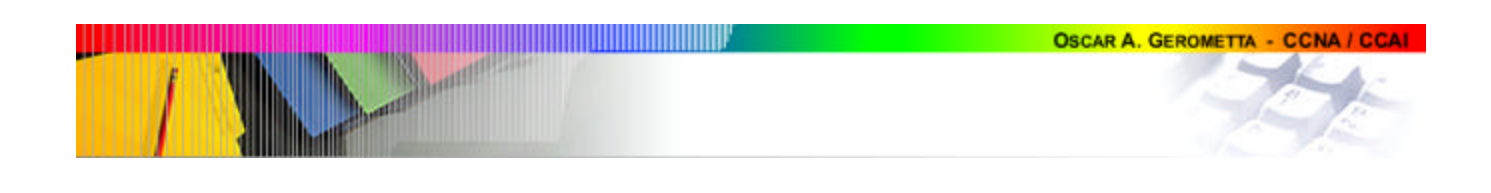

## **4. Configuración del protocolo de enrutamiento y rutas estáticas** LAB\_A#config terminal Enter configuration commands, one per line. End with CNTL/Z. LAB\_A(config)#ip routing Este comando habitualmente no es necesario ya que el enrutamiento ip está habilitado por defecto. Sin embargo, algunas versiones del Cisco IOS no lo tienen habilitado por defecto. LAB A(config)#router rip LAB\_A(config-router)#network 192.5.5.0 LAB\_A(config-router)#network 205.7.5.0 LAB\_A(config-router)#network 201.100.11.0 Una vez activado el procotolo de enrutamiento es preciso indicar qué redes directamente conectadas es preciso que escuche para aprender rutas a redes remotas. Es preciso tener en cuenta que al tratarse de procotolos classful (como es el caso de RIP, que no transmiten las máscaras de subred al enviar actualizaciones), sólo se condieran las direcciones de subred, no las subredes. LAB\_A(config-router)#exit LAB\_A(config)#ip route 196.17.15.0 255.255.255.0 201.100.11.2 Configura una ruta estática con distancia administrativa 1 (valor por defecto). LAB\_A(config)#ip route 207.7.68.0 255.255.255.0 201.100.11.2 130 Configura una ruta estática con distancia administrativa de 130. LAB\_A(config)#ip route 0.0.0.0 0.0.0.0 201.100.11.2 Configura una ruta por defecto. LAB\_A(config)#^Z %SYS-5-CONFIG\_I: Configured from console by console LAB\_A#copy run start Building configuration...  $[OK]$ **5. Habilitación del acceso por consola y por terminal virtual** LAB\_A#config terminal Enter configuration commands, one per line. End with CNTL/Z. LAB A(config)#line vty 0 4 LAB\_A(config-line)#login LAB\_A(config-line)#password cisco LAB\_A(config-line)#exec-timeout 5 0 Limita el tiempo de disponibilidad del acceso por terminal virtual a 5 minutos, 0 segundos. LAB\_A(config-line)#exit

Habilita el acceso por terminal virtual. Tenga en cuenta que por defecto está habilitado el login (se requiere autenticación de password para acceder), y si no se configura una password será rechazada toda solucitud utilizando telnet.

LAB\_A(config)#line con 0 LAB\_A(config-line)#login LAB\_A(config-line)#password cisco

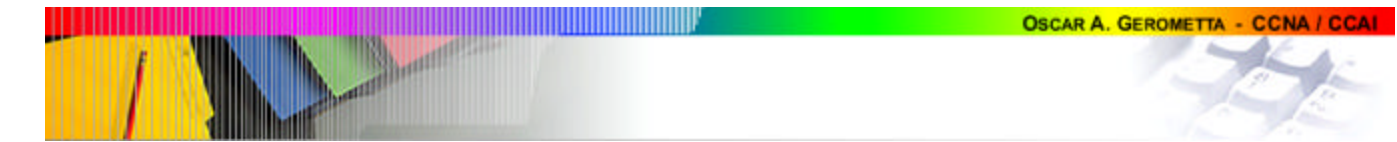

Con el mismo procedimiento puede configurarse una password para acceder por el puerto auxiliar. Tanto el puerto consola como el auxiliar, no requieren autenticación de password por defecto.

LAB\_A(config-line)#^Z %SYS-5-CONFIG\_I: Configured from console by console LAB\_A#copy run start Building configuration...

> No olvide, cada vez que introduce un cambio, luego de verificar que se han hecho los cambios que Ud. deseaba, regrese al modo privilegiado y guarde los cambios realizados.

[OK]

### **6. Configuración de password de acceso al modo privilegiado**

LAB\_A#config terminal Enter configuration commands, one per line. End with CNTL/Z. LAB\_A(config)#enable password cisco LAB\_A(config)#enable secret class LAB\_A(config)#^Z %SYS-5-CONFIG\_I: Configured from console by console LAB\_A#copy run start Building configuration...

[OK]

### **7. Variantes a tener en cuenta en el caso de routers Cisco 2600**

Por tratarse de dispositivos modulares, la configuración de los routers Cisco 2600 requiere algunas variaciones en lo que se refiere a la configuración y verificación de las interfaces , ya que hay que considerar la inclusión del ID del slot en el ID del puerto.

LAB\_A(config)#interface fast-ethernet 0/0 LAB\_A(config-if)#ip address 192.5.5.1 255.255.255.0 LAB\_A(config-if)#no shutdown %LINEPROTO-5-UPDOWN:Line protocol on Interface Fast-Ethernet0/0, changed state to up %LINK-3-UPDOWN: Interface Fast-Ethernet0/0, changed state to up LAB\_A(config-if)#interface fast-ethernet 0/1 LAB\_A(config-if)#ip address 205.7.5.1 255.255.255.0 LAB\_A(config-if)#no shutdown %LINEPROTO-5-UPDOWN:Line protocol on Interface Fast-Ethernet0/1, changed state to up %LINK-3-UPDOWN: Interface Fast-Ethernet0/0, changed state to up LAB\_A(config-if)#interface serial 0/0 LAB\_A(config-if)#ip address 201.100.11.1 255.255.255.0 LAB\_A(config-if)#clock rate 56000 LAB\_A(config-if)#no shutdown %LINEPROTO-5-UPDOWN:Line protocol on Interface Serial0/0, changed state to up %LINK-3-UPDOWN: Interface Serial0/0, changed state to up